## **VIDEO OUTPUT**

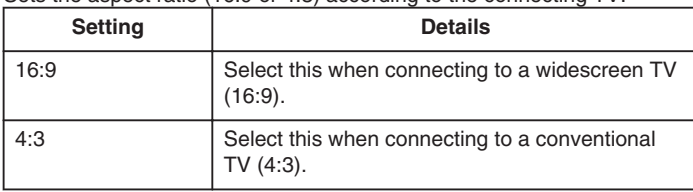

## Sets the aspect ratio (16:9 or 4:3) according to the connecting TV.

## **Displaying the Item**

1 Touch  $\textcircled{\tiny{\textsf{m}}}$  to display the menu.

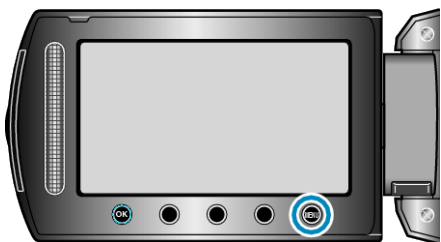

2 Select "CONNECTION SETTINGS" and touch  $@$ .

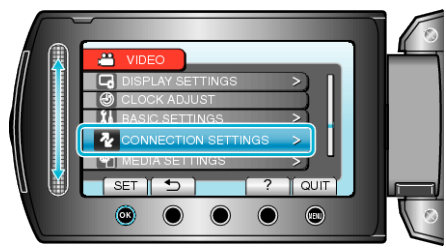

**3** Select "VIDEO OUTPUT" and touch  $\circledR$ .

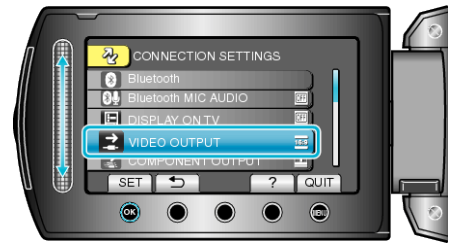